校用加 Great Lakes Oracle Conference

### Oracle Database Security Assessment Tool, Know Your Risks

**MAY 15 & 16, 2019**

#### **CLEVELAND PUBLIC AUDITORIUM, CLEVELAND, OHIO**

**WWW.NEOOUG.ORG/GLOC**

ma<sub>nda</sub> kama <sup>ka</sup> binan

### Speaker Introduction

Michael Messina

Senior Managing Consultant. Rolta AdvizeX

Working with Oracle Approximately 25 years

Background includes Performance Tuning, High Availability and Disaster Recovery

Oracle Database OCP

Oracle RAC Certified Expert

Oracle Exadata Implementation Specialist

Oracle MySQL Certified Implementation Specialist

Oracle ACE

ROLTA ADVIZEX

[mmessina@advizex.com](mailto:Mike.Messina@roltasolutions.com)

[www.advizex.com](http://www.roltasolutions.com/)

2

#### ROLTA | ADVIZEX

### Agenda

- 1. Security
- 2. The Oracle DB Security Assessment Tool
- 3. Setup and Installation
- 4. Running the DBSAT Collector
- 5. Running the DBSAT Reporter
- 6. Analyze the Reporter Output
- 7. Discover
- 8. Analyze Discover Output
- 9. Questions/Discussion

# **Security**

#### • Security Breaches 2018

- Sak, Lord & Taylor -> 5 million records
- PumpUp -> 6 million records
- Sacramento Bea -> 19.5 million records
- Ticketfly -> 27 million records
- Panera -> 37 million records
- Facebook -> 87 million records
- MyHeritage -> 92 million records
- Under Armour -> 150 million records
- $\blacksquare$  Exactis -> 340 million records
- **E** Aadhaar -> 1.1 billon records

Source: https://blog.barkly.com/biggest-data-breaches-2018-so-far

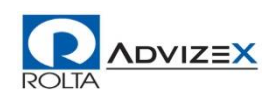

### **Security**

Insider threat often more overlooked then outside threat so need to ensure focus on security includes the more likely insider threat to data breach. (ie. Separation of Duties)

Physical Security typically has had more focus then data security though that has been changing.

Data Security is getting more focus as more breaches are highlighted in Media as they happen.

Regulatory Compliance must be adhered to for Health Care and Financial information some critical business data is left unprotected leaving organization exposed to that data being stolen by competitors and organization may not even realize it.

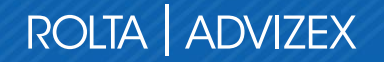

### **Security**

Average cost of a data breach is \$7.35 million,

\$225 per stolen record

Damage to victims (our customers and clients), brand (our business reputation), and business (revenue hit)

HIPAA

GDPR

SOX

The List goes On

#### Protect Our Organization

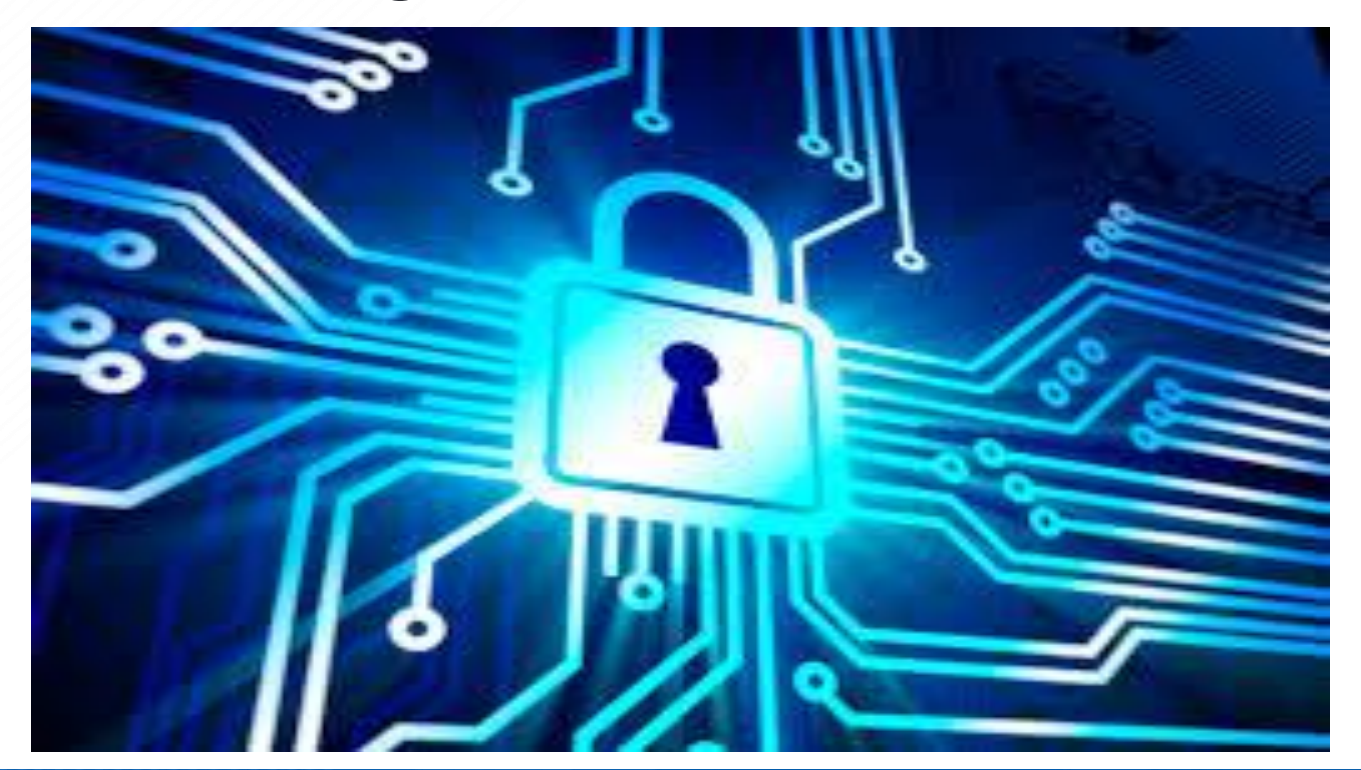

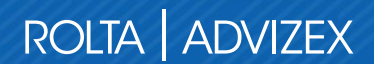

#### 4 Pillars of Data Protection

#### • Assessment

- **E** Investigate your Risks, know you data and where it is
- **Discover what needs protecting so you can take action**
- Oracle Database Security Assessment Tools can help with this
- Goverance
	- **Policy and procedures**
- Training
	- Make sure your staff have the knowledge and training to protect data
- Response
	- Data Breaches
	- $\blacksquare$  Loss of data
	- Take proper action
	- I say this means be proactive, monitor and consistently assess

Source: https://securitythinkingcap.com/four-pillars-of-data-protection-forthe-modern-enterprise/

#### Protect The Data and the Database Environment

Where is the Data That needs to be protected?

Are there current security issues in my environment?

Who has access to the Data, should they have access to the data?

Is data Encrypted that should be encrypted?

Am I following security best practices?

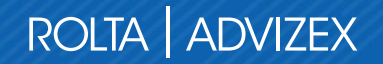

#### Knowledge is Power When it Comes to Security

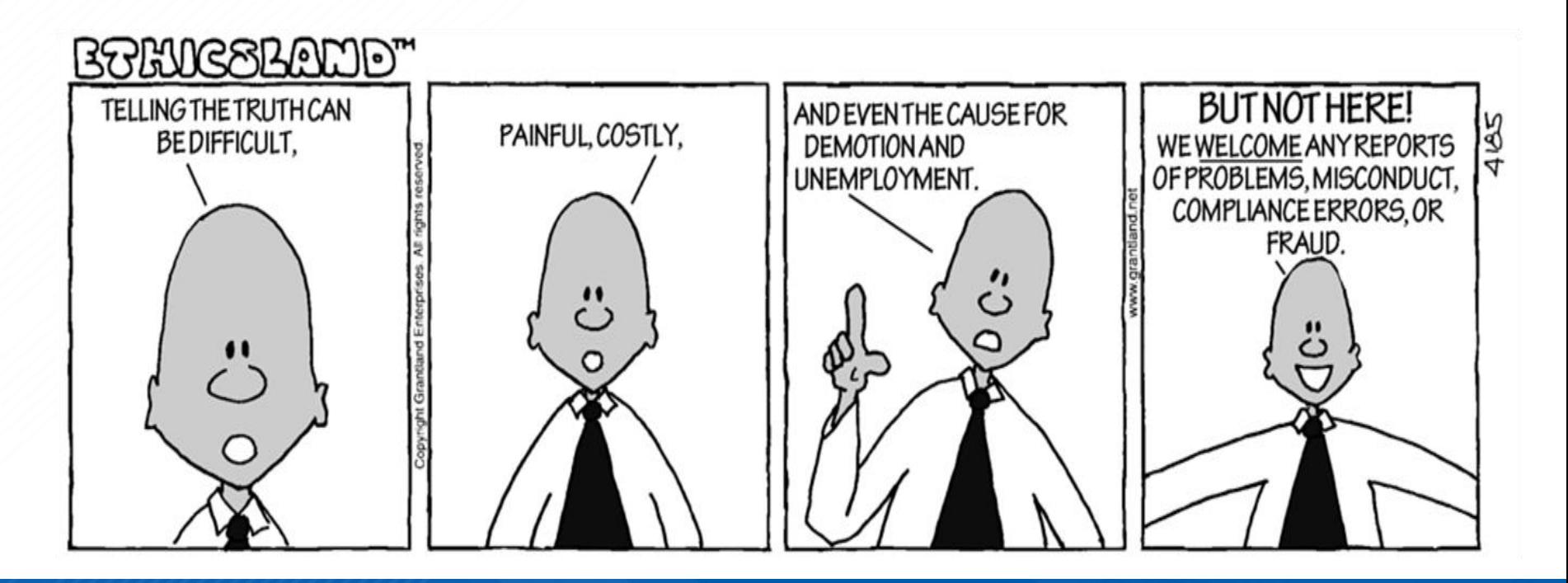

#### ROLTA | ADVIZEX

### Security?

What Options do we have?

What do we need to do?

What should we do?

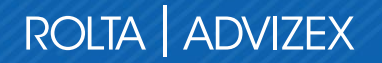

The Oracle Database Security Assessment Tool is a tool provided by Oracle to assist with evaluating security best practices for your environment and helping identify security risks, best practice violations so that you can take action to better secure the environment and database.

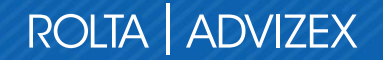

- State of user accounts, role and privilege grants, and policies
- Fix immediate short-term risks
- Implement a comprehensive security strategy
- Identify security configuration issues for Oracle databases
- Promote and implement security best practices
- Improve the security for Oracle Databases
- Reduce exposure to risk for known security issues

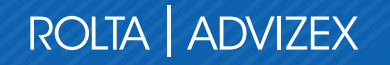

Scans the database for sensitive data

Uses customizable regular expression patterns

Reports on the amount and type of sensitive data found

Get deeper insight on how much sensitive data exists

Determine where sensitive data exists

Knowing there is data to protect knowing it exists and where it is being the first step to protecting it with encryption, access control, etc.

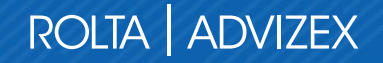

#### Components

- Collector
	- 1. Executes SQL
	- 2. Executes OS Command
	- 3. Collect Data from System
- Reporter
	- 1. Analyze collected data from collector
	- 2. Report findings and recommendations

\*\* From Oracle Database Security and Assessment Tool Tutorial, Oracle Corporation

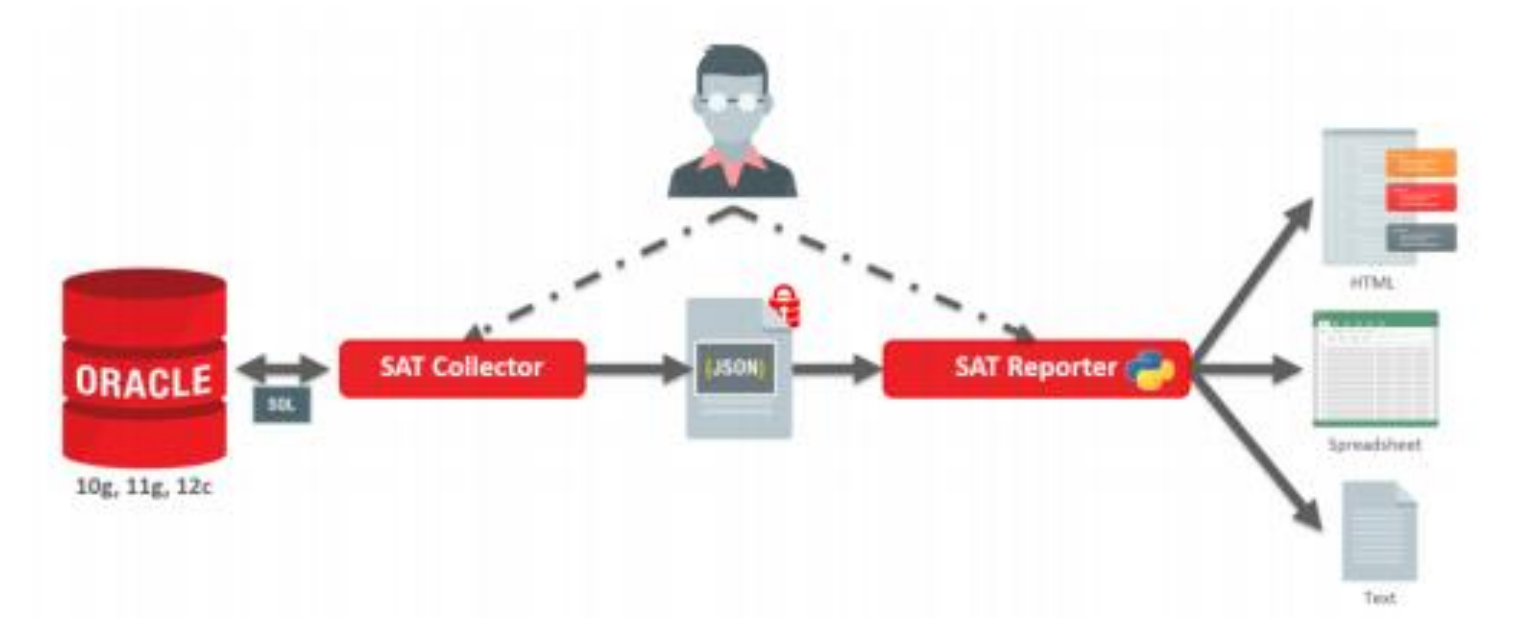

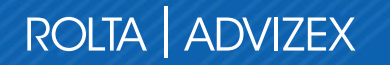

DBSAT will not create any objects in the database.

DBSAT only executes queries similar to the ones a normal DBA would execute under normal checks and investigations.

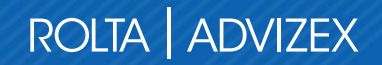

Database User Privileges Needed for Collector

- CREATE SESSION
- SELECT on SYS.REGISTRY\$HISTORY
- Role SELECT CATALOG ROLE
- Role DV SECANALYST (if Database Vault is enabled)
- Role AUDIT VIEWER (12c only)
- Role CAPTURE ADMIN (12c only)
- SELECT on SYS.DBA\_USERS\_WITH\_DEFPWD (11g and 12c)
- SELECT on AUDSYS.AUD\$UNIFIED (12c only)

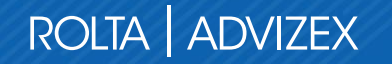

Example of User:

- create user dbsat identified by myoraclepassord#1;
- grant create session to dbsat;
- grant select on sys.registry\$history to dbsat;
- grant select catalog role to dbsat;
- grant audit viewer to dbsat;
- grant capture admin to dbsat;
- grant select on sys.dba users with defpwd to dbsat;
- grant select on audsys.aud\$unified to dbsat;

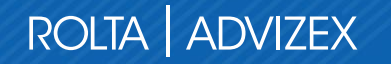

Download the Oracle Database Security Assessment Tool (DBSAT) and place download zip file on the server for installation.

<http://www.oracle.com/technetwork/database/security/dbsat.html>

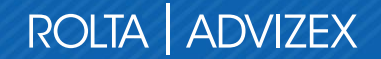

Place the DBSAT utility on the server in a standard location and unzip.

\*\* Note your environment may vary

cd /u01/app/oracle

mkdir dbsat

mv dbsat.zip /u01/app/oracle/dbsat

cd /u01/app/oracle/dbsat

unzip dbsat.zip

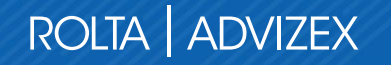

### Running the DBSAT Collector

#### **DSTAT Collector Execution**

dbstat collect username/password@connect\_string outputfile Example:

cd /u01/app/oracle/dbsat

./dbsat collect dbsat/myoraclepassword#1@mydb dbstat\_collect\_20181031

\*\* Collector will prompt for password to protect the .zip created will need this when running reporter process

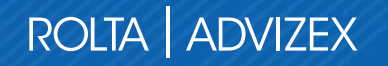

### Running the DBSAT Collector

Upon completion of dbsat collector execution the output file name provided with a .zip extension is created in the location where executed from.

Example:

cd /u01/app/oracle/dbsat

ls -l dbstat\_collect\_20181031.zip

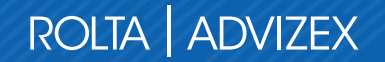

### Running the DBSAT Reporter

Execute the reporter process for the generated collector file from collector execution

Example:

cd /u01/app/oracle/dbsat

./dbsat report dbstat\_collect\_20181031

\*\* will prompt for password used when executing collector to protect zip

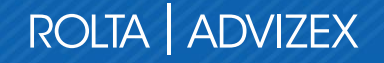

### Running the DBSAT Reporter

Reporter execution will create a report zip file matching the output name specified in the collector adding \_report to the filename for the final zip file.

Example:

cd /u01/app/oracle/dbsat

ls -l dbstat\_collect\_20181031\_report.zip

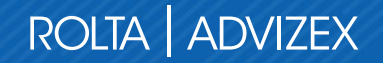

### Examining the Reporter Output

To examine the Reporter output we unzip the reporter zip file created by the reporter execution

Example:

cd /u01/app/oracle/dbsat

unzip dbstat\_collect\_20181031\_report.zip

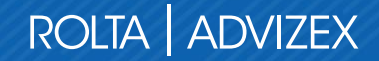

### Examining the Reporter Output

Files Example:

- dbstat collect 20181031.xlsx
- dbstat\_collect\_20181031.html
- dbstat\_collect\_20181031.txt

After unzipping the .zip file created by the reporter you will have 3 files of type xlsx, html and txt. These files should be readable by the appropriate program mating their extension for example .xlsx would be MS Excel or compatible spreadsheet program that can read MS Excel Spreadsheet files, .html from any web browser and .txt from any text editor utility like notepad, notepad++, vi, etc.

#### ROLTA ADVIZEX

#### Summary

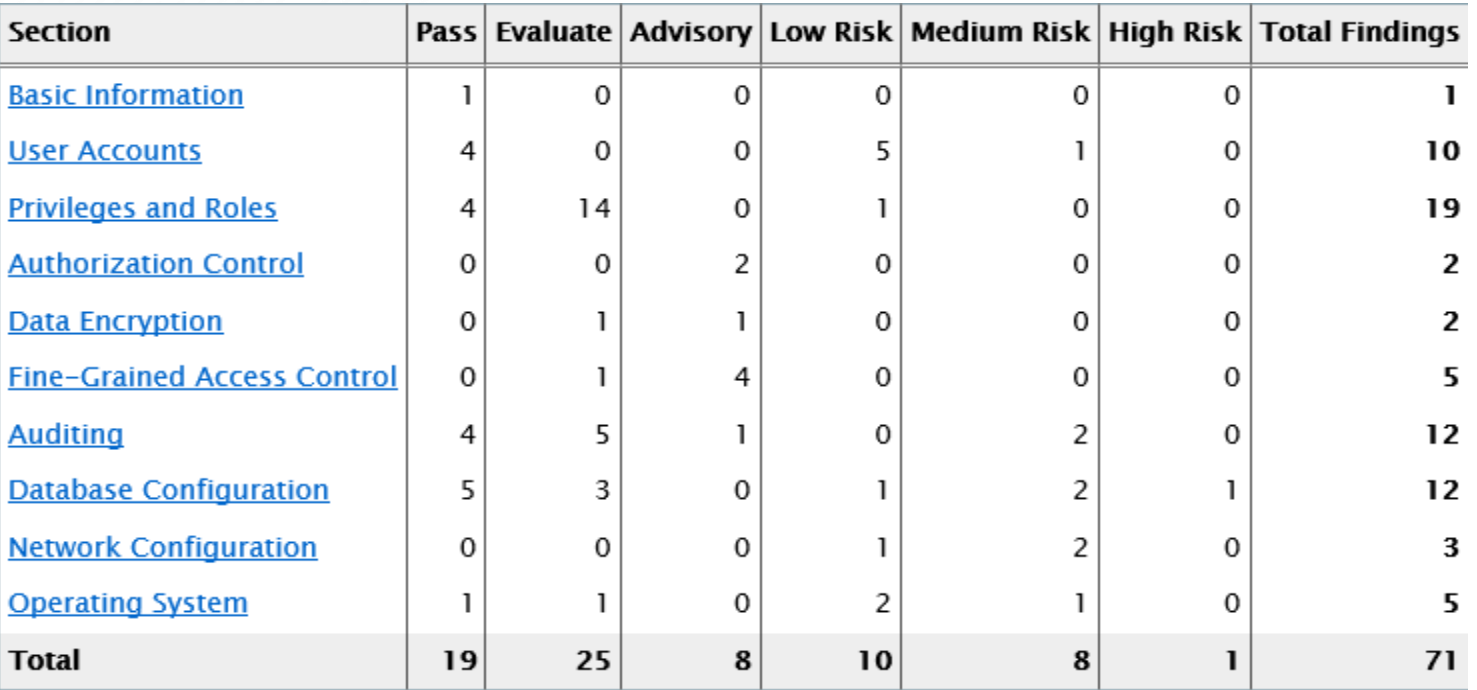

#### Security Features

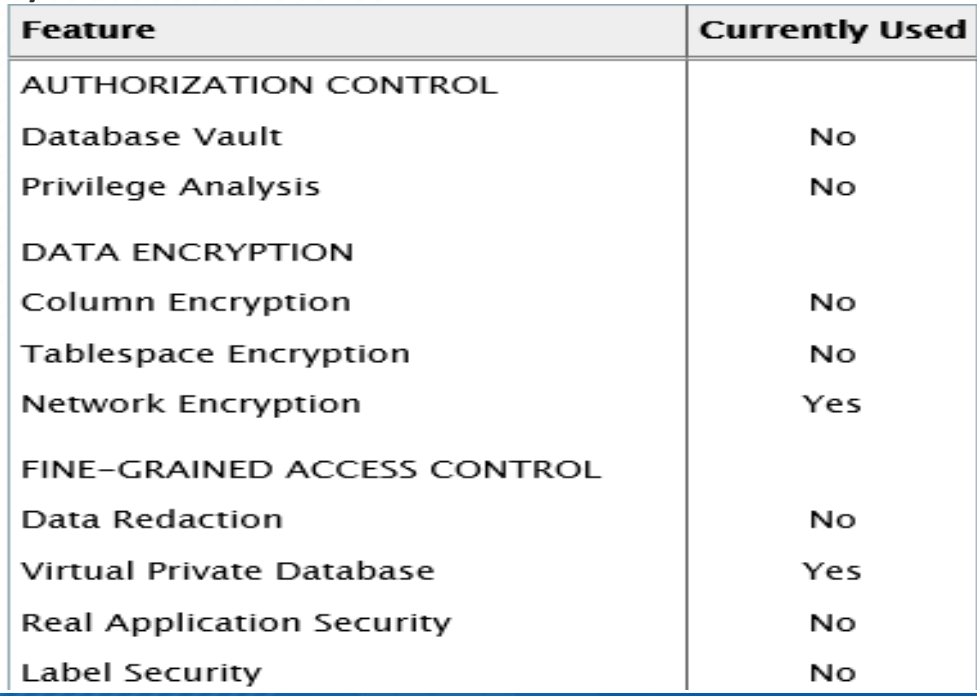

ROLTA | ADVIZEX

#### Patching Check

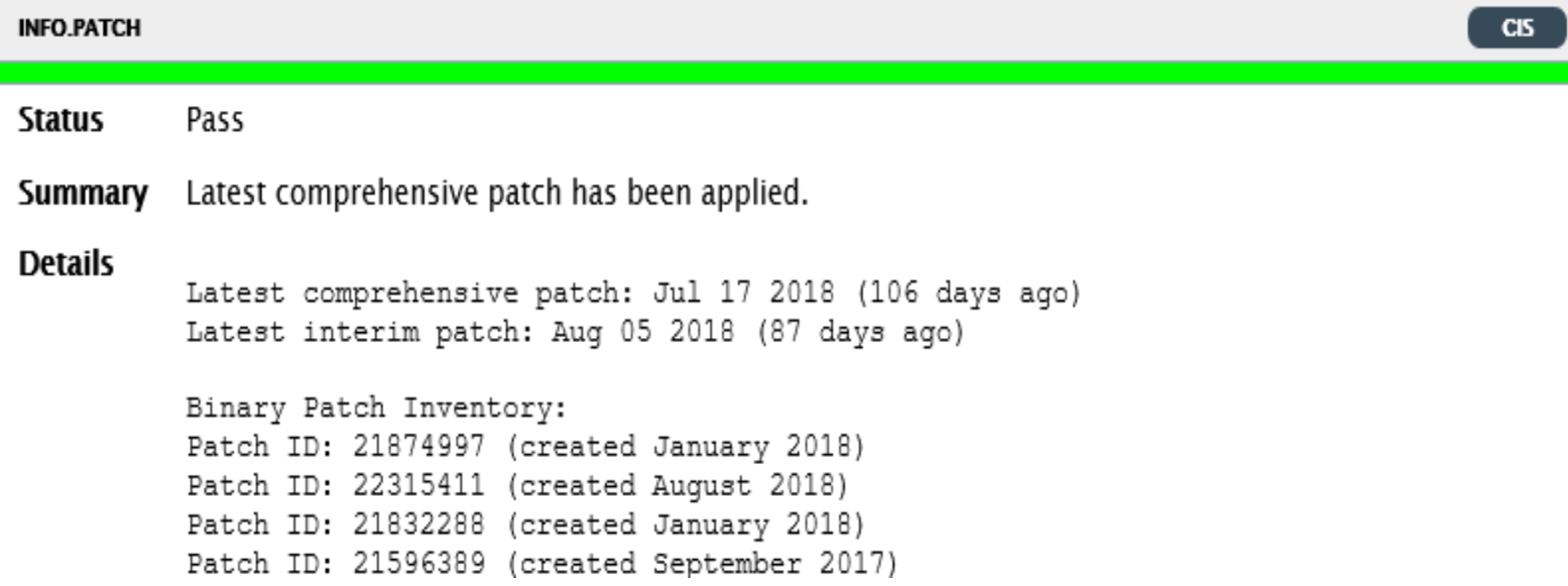

![](_page_29_Picture_3.jpeg)

#### Check Users

- Check System Permissions
- Check Role Permissions

Check Roles

- Check System Permissions
- Check Object Grants

Check Profiles

- Password lifetime
- Password verify rules

Check Privileges to PUBLIC

#### ROLTA ADVIZEX

#### Data Redaction

![](_page_31_Picture_36.jpeg)

**Remarks** Data Redaction automatically masks sensitive data found in the results of a database query. The data is masked immediately before it is returned as part of the result set, so it does not interfere with any conditions specified as part of the query. Access by users with the EXEMPT REDACTION POLICY privilege will not be affected by the redaction policy. Users who can execute the DBMS\_REDACT package are able to create and modify redaction policies. Also consider the use of Oracle Data Masking and Subsetting to permanently mask sensitive data when making copies for test or development use.

References EU General Data Protection Regulation 2016/679: Article 6, 25, 32, 34, 89; Recital 28, 29, 78, 156

#### ROLTA ADVIZEX

Discover is a tool that will allow the table and columns to be examined for sensitive data. This is a secondary tool to the DB Security Assessment Tool, but powerful in determining if there is possible identifiable data that needs protection.

![](_page_32_Picture_2.jpeg)

Find the possible Sensitive Data in your Database

Discover requires Java 1.8 or above, make sure you have this installed on the server

Configure the Discover for each database

Example:

cd /u01/app/oracle/dbsat/Discover/conf

cp sample\_dbsat.config <dbname>\_dbsat.config

vi <dbname> dbsat.config

#### ROLTA ADVIZEX

Set the parameters in the <dbname> dbsat.config

```
DB HOSTNAME = <host for database> * Listener host
```
DB PORT = 1521 \*\* Listener port

DB SERVICE NAME = <db service name> \*\* Service name as registered with the listener

\*\* Then save the file

![](_page_34_Picture_6.jpeg)

Customize the filters that locate schemas, tables and columns that potentially have Sensitive data.

cd /u01/app/oracle/dbsat/Discover/conf

sensitive\_en.ini

\*\* Update this file for new patterns or changes to existing patterns used to locate tables and columns in schemas with potential sensitive data.

![](_page_35_Picture_5.jpeg)

Ready to Run the Discover

Example:

cd /u01/app/oracle/dbsat

export JAVA\_HOME=/ggs/jdk

./dbsat discover -c /u01/app/oracle/dbsat/Discover/conf/avdev\_dbsat.config dbsat\_discover\_20181101

![](_page_36_Picture_6.jpeg)

#### Database Security Assessment Tool version 2.0.2 (May 2018)

This tool is intended to assist in you in securing your Oracle database system. You are solely responsible for your system and the effect and<br>results of the execution of this tool (including, without limitation, any damage or data loss). Further, the output generated by this tool may include potentially sensitive system configuration data and information that could be used by a skilled attacker to penetrate your system. You are solely responsible for ensuring that the output of this tool, including any generated reports, is handled in accordance with your company's policies.

Enter username: dbsat Enter password: DBSAT Discover ran successfully. Calling /usr/bin/zip to encrypt the generated reports...

Enter password: Verify password: zip warning: dbsat\_discover\_20181101\_report.zip not found or empty<br>adding: dbsat\_discover\_20181101\_discover.html (deflated 93%)<br>adding: dbsat\_discover\_20181101\_discover.csv (deflated 90%) **CURROSS** 

![](_page_37_Picture_5.jpeg)

### Extract the Discover Output

Discover execution create zip fie as formatted based on output parameter.

Example:

dbsat\_discover\_20181101\_report.zip

unzip dbsat\_discover\_20181101\_report.zip

Open html with browser: dbsat\_discover\_20181101\_discover.html

#### ROLTA ADVIZEX

### Analyze the Discover Output

#### Data Check Summary

![](_page_39_Picture_15.jpeg)

### Analyze Discover Output

Schemas with Sensitive Data identified

Tables Detected within Sensitive Category: FINANCIAL DATA - PCI

Tables Detected within Sensitive Category: PII

Tables Detected within Sensitive Category: PII - ADDRESS

Tables Detected within Sensitive Category: PII - IDS

Tables Detected within Sensitive Category: PII - IT DATA

![](_page_40_Picture_7.jpeg)

### Analyze Discover Output

Tables Detected within Sensitive Category: FINANCIAL DATA - BANKING Tables Detected within Sensitive Category: HEALTH DATA Tables Detected within Sensitive Category: JOB DATA Tables Detected within Sensitive Category: PII-LINKED Tables Detected within Sensitive Category: PII-LINKED - BIRTH DETAILS

![](_page_41_Picture_2.jpeg)

### Take Action

We all Must do our part to secure our data for the benefit of our organization, but also our customers who are counting on us to protect their information. We have a responsibility.

![](_page_42_Picture_2.jpeg)

# ROLTA | ADVIZEX

#### THANK YOU